## PMO-guide Primärvården Delegerad signering

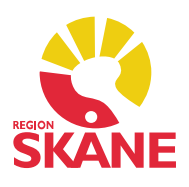

## **Delegering**

 Det är möjligt för dig som användare att själv delegera signering direkt i PMO till någon annan, till exempel om du ska ha en längre ledighet, vara föräldraledig, vid semester etc.

 Du kan enbart delegera signering för dig själv. Vill man delegera för en annan person måste detta göras av HKP via beställning till PMO-supporten via e-Katalogen.

## Aktuella delegeringar

Gå till Arkiv – Inställningar – Användaruppgifter, välj Delegering. En lista med delegeringar du delat ut finns i listan. Är listan tom har du inga aktuella.

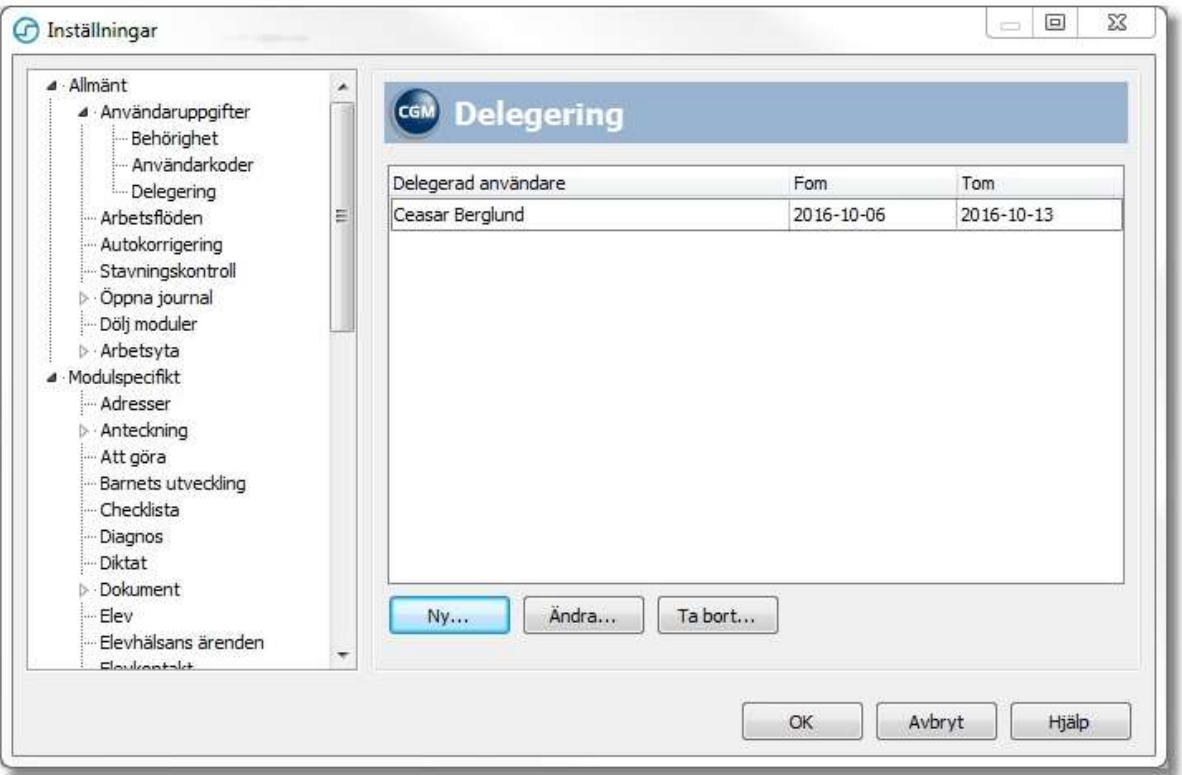

## Dela ut delegering

 Klicka på Ny, välj den person som ska signera för dig och ange tidsperiod. Ska du sluta din anställning notera enbart Från-datum.

För att Ändra eller *Ta bort* en utdelad signering markera namnet och klicka på Ändra eller Ta bort.